### УДК 371.64/.69:004.94:378.147

#### **Резніченко Лілія Володимирівна**

завідувач навчальної комп'ютерної лабораторії інформаційного відділу

Кіровоградський державний педагогічний університет імені Володимира Винниченка, м. Кіровоград, Україна

*liliya\_reznich@mail.ru*

# **ПРОГРАМА AUTODOCK VINA ЯК ЗАСІБ НАВЧАННЯ МАЙБУТНІХ УЧИТЕЛІВ ПРИРОДНИЧИХ ДИСЦИПЛІН**

**Анотація.** Стаття присвячена проблемі впровадження засобів комп'ютерних технологій у процес навчання майбутніх учителів природничих дисциплін, зокрема учителів хімії. Обґрунтовано важливість комп'ютерного моделювання під час дослідження хімічних процесів і явищ. Висвітлено особливості процесу молекулярного докінгу, як одного з методів комп'ютерного моделювання. Запропонована програма для молекулярного докінгу AutoDock Vina розглядається як засіб підвищення ефективності навчання майбутніх учителів хімії. Окреслено теоретичні положення і запропоновано практичні рекомендації щодо формування у студентів навичок роботи з програмним продуктом AutoDock Vina.

**Ключові слова:** засіб навчання; комп'ютерне моделювання; молекулярний докінг; програма AutoDock Vina.

## **1. ВСТУП**

**Постановка проблеми.** Одним з ефективних засобів пізнання навколишнього світу в сучасному інформаційному середовищі є комп'ютерні технології (КТ). Реформування освіти в цьому напрямі ставить нові вимоги до підготовки майбутніх учителів природничих дисциплін зі сформованими знаннями і навичками щодо організації роботи з пошуку й обробки інформації з використанням сучасних технологій. Отже, освоєння КТ під час навчання у вищому навчальному закладі є досить актуальним завданням фахової підготовки студентів, зокрема майбутніх учителів хімії. Це пояснюється тим, що комп'ютерні технології мають потужні можливості у галузі хімічної освіти. Принаймні це стосується комп'ютерного моделювання хімічних процесів, що допомагає відтворити складні хімічні реакції з імітацією на екрані монітора. Використовуючи на заняттях комп'ютерні моделі хімічних речовин і явищ, викладач досягає ефекту присутності, що підвищує пізнавальну активність й інтерес студентів до хімії. Нині відчувається недостатня кількість досліджень у плані застосування спеціальних програмних засобів навчання в процесі освоєння хімічних дисциплін студентами, що робить наше дослідження важливим і актуальним.

**Аналіз попередніх досліджень***.* Проблемі дослідження різних аспектів упровадження комп'ютерних технологій у навчальний процес присвячені праці В. Бикова [2], М. Жалдака [5], В. Морзе [7] та ін. На думку вчених, КТ підвищують якість засвоєння навчального матеріалу і сприяють активізації навчально-пізнавальної діяльності учнів. Над питанням використання комп'ютерних технологій у навчанні майбутніх учителів хімії працюють науковці Н. Безрукова [1], Б. Валюк [3], О. Довгопола [4], О. Полупаненко [8] та ін. Дослідники приходять до висновку, що упровадження комп'ютерних технологій у практику навчання студентів є однією з форм підвищення ефективності навчального процесу. Практичне застосування комп'ютерних технологій у навчанні майбутніх учителів хімії, зокрема у вивченні дисципліни "Комп'ютерні методи у хімічних дослідженнях", знаходимо у Л. Святенко.

Наукові аспекти методу молекулярного докінгу досліджують Т. Пирков, І. Озеров, Є. Баліцька, Р. Єфремов [9] та ін. Розробкою програмного забезпечення для комп'ютерного моделювання займаються А. Олсон, О. Тротт [15]. Слід зазначити, що цьогорічні лауреати Нобелівської премії з хімії Мартін Карплюс, Майкл Левітт і Арьє Вархель отримали її за розробку комп'ютерних моделей складних хімічних систем [10]. Дослідники заклали основи для потужних комп'ютерних програм, які використовуються для розуміння й передбачення хімічних процесів. У своїх роботах учені використали підходи квантової хімії.

**Мета статті** полягає у висвітленні теоретико-практичних аспектів проблеми використання програмного продукту AutoDock Vina як засобу навчання майбутніх учителів природничих дисциплін, зокрема учителів хімії.

# **2. МЕТОДИ ДОСЛІДЖЕННЯ**

У роботі були використані методи: вивчення літературних і електронних джерел з проблеми дослідження; комп'ютерне моделювання, узагальнення досвіду використання методів комп'ютерного моделювання на заняттях у вищій школі.

# **3. РЕЗУЛЬТАТИ ДОСЛІДЖЕННЯ**

**Виклад основного матеріалу**. У нашому дослідженні ми підтримуємо ідею про те, що інформатизація процесу навчання у вищій школі потребує активного застосування комп'ютерних технологій.

Як показує практика, використання КТ у процесі навчання майбутніх учителів природничих дисциплін є ефективним, оскільки у деяких випадках їх застосування забезпечує суттєву перевагу над традиційними формами навчання. Зокрема, це стосується використання комп'ютерних моделей у процесі навчання майбутніх учителів хімії. Як указує у своїх дослідженнях В. Валюк [3], комп'ютерне моделювання дозволяє відтворювати складні хімічні експерименти, демонструвати явища, що неможливо відтворити в лабораторних умовах.

Зазначимо, що на сьогоднішній день тільки комп'ютерне моделювання дозволяє в деталях розглянути як поведінку індивідуальних молекул, так і взаємодії в молекулярних системах. Функціональність і високий рівень виразності графічного інтерфейсу сучасних комп'ютерних систем і баз даних, доступність роботи в режимі Інтернет дозволяють створити повноцінні умови для освоєння основ курсу природничих дисциплін у період навчання у вищому навчальному закладі.

У наш час комп'ютерне моделювання є невід'ємною частиною фундаментальних досліджень, спрямованих на вивчення молекулярних механізмів функціонування біополімерів, зокрема білків, а також і прикладних проектів, спрямованих на пошук нових біологічно активних речовин, які в подальшому можуть стати ефективними лікарськими засобами [9, 381]. Тому ознайомлення студентів з комп'ютерним моделюванням під час навчання у ВНЗ формує мотивацію до отримання нових знань, підвищує інтерес до самовдосконалення, стимулює до дослідної роботи.

Серед методів комп'ютерного моделювання виокремлюється молекулярний докінг. Метою даного методу є отримання оптимальних просторових структурних комплексів молекул. Аналіз таких структур дозволяє визначити рушійні сили, котрі сприяють зв'язуванню, і найбільш комплементарні одна до одної ділянки молекул. У результаті з'являється можливість цілеспрямованого впливу на характеристики зв'язування шляхом модифікації однієї або декількох взаємодіючих молекул. Основним результатом докінгу є взаємна просторова орієнтація ліганда й білка-мішені [6] і визначення енергетичного мінімуму утвореного комплексу [16].

Зважаючи на важливість упровадження засобів комп'ютерного моделювання у процес навчання майбутніх учителів хімії, пропонуємо ознайомитися з ними. Існує значна кількість прикладного програмного забезпечення для моделювання стикування низькомолекулярних речовин з білками. Серед них потужними можливостями вирізняється програма AutoDock Vina, яка була розроблена і реалізується Олегом Троттом у лабораторії молекулярної графіки в Дослідницькому інституті Скріппса.

Звертаємо увагу студентів на той факт, що запропонований програмний продукт є досить новим для молекулярного докінгу й віртуального скринінгу [11]. Його переваги полягають у тому, що швидкість роботи дозволяє за короткий час дослідити всю поверхню рецептора, що неможливо зробити, наприклад, за допомогою програми Dock [14].

Як засіб навчання майбутніх учителів хімії, програму AutoDock Vina рекомендуємо використовувати на лабораторних і практичних заняттях під час вивчення дисципліни "Комп'ютерні методи у хімічних дослідженнях" з теми "Робота з програмами для проведення молекулярного докінгу" й у науково-дослідній роботі, зокрема, у написанні кваліфікаційних робіт. За допомогою цього програмного продукту студенти знайомляться з явищами і процесами хімічного мікросвіту, у нашому випадку з молекулярним докінгом, які вони не можуть спостерігати у реальних умовах хімічної лабораторії.

Упровадження спеціального програмного забезпечення у навчальний процес вимагає розв'язання як теоретичних, так і практичних питань. Зокрема, слід звернути увагу студентів на те, що установка програми AutoDock Vina на персональний комп'ютер вимагає налаштування деяких додаткових інструментів [16]. Для введення й виведення інформації програма AutoDock Vina використовує формат PDBQT файлів молекулярної структури. PDBQT файли можуть бути створені в інтерактивному або в пакетному режимах [11] і переглядатися за допомогою програми MGLTools. MGLTools є інструментом, спеціально призначеним для використання AutoDock Vina, й містить у собі AutoDock Tools (для генерації вхідних файлів для програми AutoDock Vina). Для аналізу й візуалізації результатів дослідження використовується програма PyMOL Viewer. Допоміжним інструментом у роботі з програмою AutoDock Vina є середовище програмування Phyton. Зазначаємо, що програмне забезпечення потрібно інсталювати відповідно до апаратних засобів і операційних систем персональних комп'ютерів.

Під час лабораторних і практичних занять звертаємо увагу студентів на те, що інтерфейс програми AutoDock Tools (рис. 1) максимально наближений до інтерфейсу популярних програм. Він містить головне меню (File, Edit, Select, 3D Graphics, Display, Color, Compute, Hydrogen Bonds, Grid 3D, Help), піктографічне меню, ряд кнопок до інструментів програми AutoDock Tools (AD4.2, Ligand, Flexible Residues, Grid, Docking, Run, Analyze), вікно перегляду структур молекул та панель керування ними. Необхідними елементами для роботи є наявність структур молекул, які потрібно стикувати.

На важливості окреслених вище теоретичних положень ми акцентуємо увагу студентів і надалі пропонуємо розглянути практичні рекомендації щодо формування в майбутніх учителів хімії навичок роботи з програмою AutoDock Vina.

Продемонструємо молекулярний докінг молекули протеїну й ліганду з використанням програми AutoDock Vina [16] і його додаткових інструментів. Як приклад ми використали молекулярний докінг іматинібу і тирозинкінази. Це один із найвдаліших прикладів використання й упровадження результатів молекулярного докінгу в практику молекулярної фармакології.

Процес молекулярного докінгу складається з етапів, поданих нижче.

## *1. Підготовка молекули-мішені.*

Перший етап передбачає виконання таких кроків:

а) підготовка необхідних елементів для молекулярного докінгу в папці vina\_tutorial (у нашому випадку це protein.pdb й ligand.pdb, отримані з бази даних про тривимірну структуру білків: Protein Data Bank [12]);

б) запуск програми MGL Tools 1.5.4 → AutoDockTools 1.5.4;

 $B$ ) у меню File  $\rightarrow$  Read Molecule заходимо в папку vina\_tutorial й відкриваємо файл protein.pdb. На робочій поверхні з'являється структура молекули протеїну (рис. 1);

 $\Gamma$ ) у меню Edit  $\rightarrow$  Hydrogens  $\rightarrow$  Add Hydrogens, ставимо прапорець біля кнопки Polar Only, обираємо Method noBondOrder (for pdb files), напроти кнопки Renumber atoms to include new hydrogens обираємо yes й натискуємо Ок;

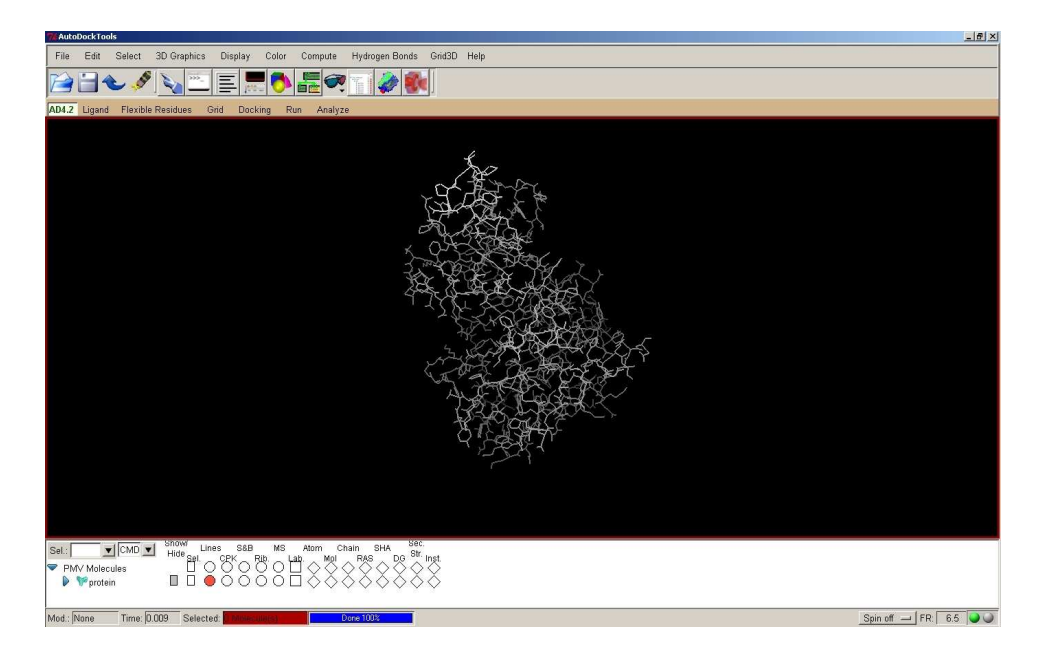

*Рис. 1. Інтерфейс програми AutoDockTools 1.5.4 і зображення структури молекули протеїну*

д) на панелі швидкого доступу заходимо в Grid  $\rightarrow$  Macromolecule. У вікні Choose Macromolecule → Select Molecule protein. Перед нами з'явилося вікно WARNING: initializing protein.pdb. натискуємо Ок і зберігаємо у папку vina tutorial файл з розширенням pdbqt (protein.pdbqt);

е) заходимо в меню Grid  $\rightarrow$  Grid Box. У вікні Grid Options задаємо розмір поверхні, яку будемо досліджувати. Встановлюємо Spasing=1.000 angstrom і задаємо розміри об'єму робочого простору шляхом обертання коліщаток, обираємо координати центру поверхні за допомогою введення значень координат х, у, z, (рис. 2). Після цього закриваємо вікно Grid Options;

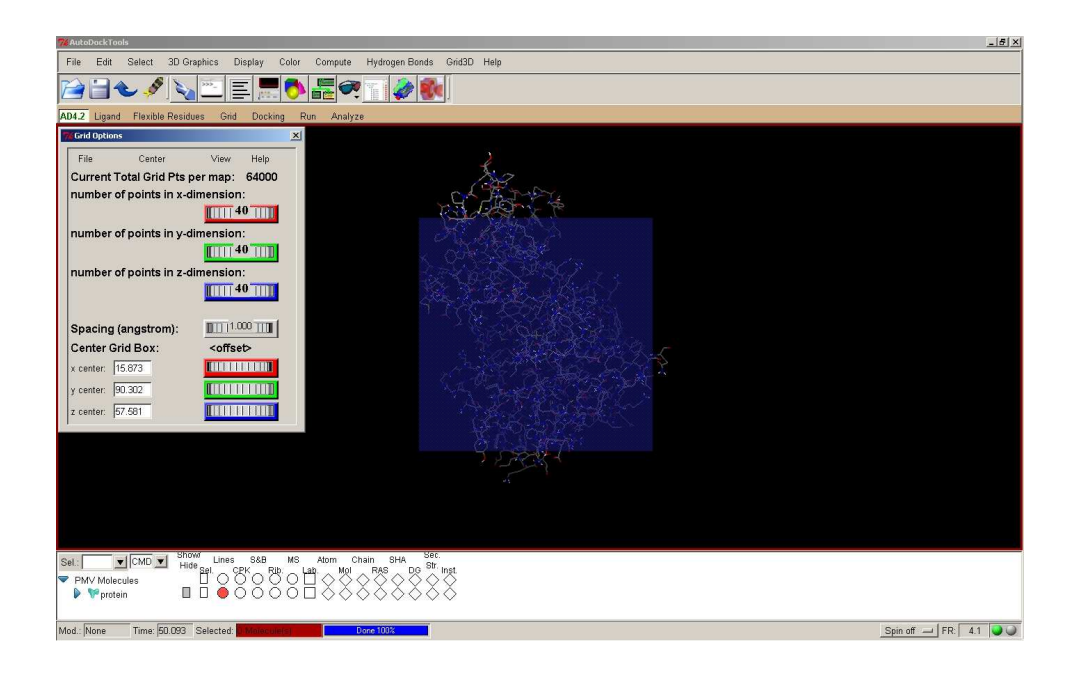

*Рис. 2. Панель установлення параметрів поверхні молекули протеїну для молекулярного докінгу*

є) за допомогою Стандартної програми Windows Блокнот створюємо текстовий документ під назвою conf.txt. У текстовому документі вносимо дані, отримані нами під час роботи з програмою AutoDockTools, а саме координати центру досліджуваної поверхні та її розмір (рис. 3).

| <b>Conf</b> - Блокнот                                        | $\Box$ o $\Box$ |
|--------------------------------------------------------------|-----------------|
| Файл Правка Формат Вид Справка                               |                 |
| receptor=protein.pdbqt<br>ligand=ligand.pdbqt<br>center_x=11 |                 |
| center_y=90.5<br>$center_2=57.5$                             |                 |
| size_x=22<br>size_y=24<br>$size_2=28$                        |                 |

*Рис. 3. Параметри командного рядка, поміщені в конфігураційний файл*

Дані зберігаємо у папці vina\_tutorial.

### *2. Підготовка молекули ліганду.*

Другий етап передбачає виконання таких кроків:

а) натиснувши кнопку Ligand, обираємо команду Input  $\rightarrow$  Open, заходимо в папку vina\_tutorial, обираємо тип файлу PDB files: (\*.pdb) й загружаємо файл ligand.pdb. У вікні Summary for ligand натискуємо кнопку Ок (рис. 4). На робочому столі висвітилася структура молекули, зображення якої можна збільшувати (зменшувати) за допомогою коліщатка миші, повертати й переглядати з різних ракурсів, клацаючи лівою кнопкою миші й утримуючи її.

Для зручності можна зробити білок невидимим, ставлячи прапорець на панелі керування структурою молекули Hide напроти протеїну;

б) у вікні Ligand виконуємо команду Torsiоn Tree → Choose Torsions. У вікні Torsiоn Count показано інформацію щодо кількості зв'язків, навколо яких можливе обертання груп атомів у молекулі (рис. 5).

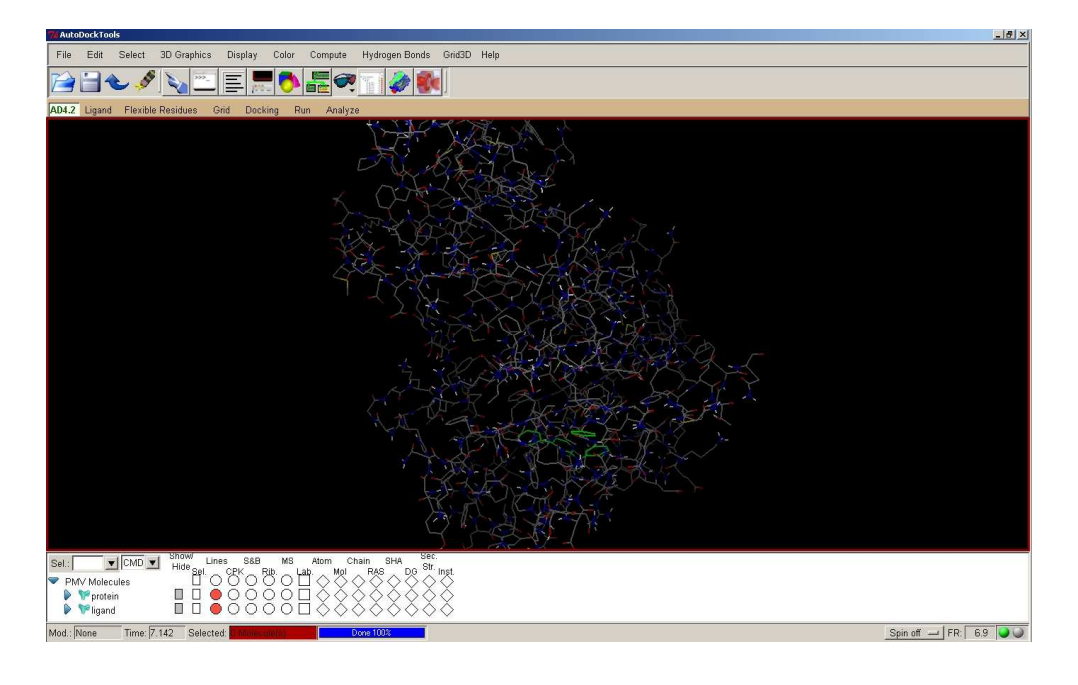

*Рис. 4. Зображення білка й ліганду*

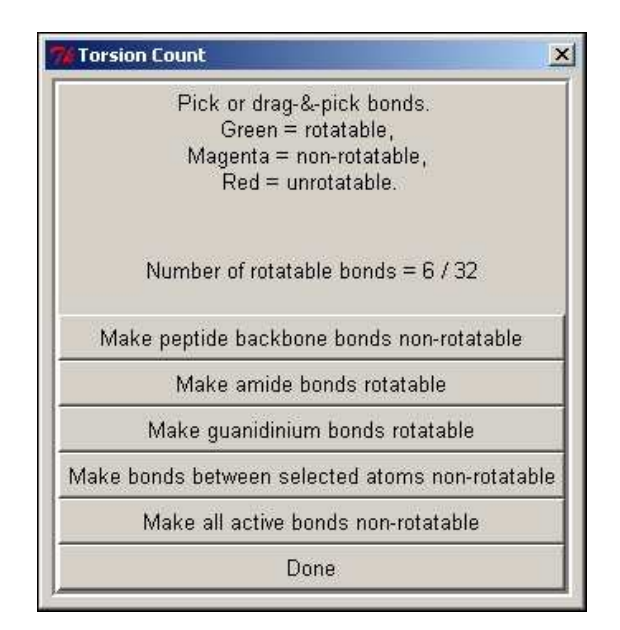

*Рис. 5. Вікно для визначення типу зв'язків*

Клацаючи лівою кнопкою миші на зв'язку, ми можемо змінити його (зелений колір — обертальний, червоний — не обертальний, пурпурний — існує можливість обертатися). Натискуванням лівої кнопки миші ми змінюємо пурпурний колір зв'язку на зелений, й так даємо можливість групам атомів обертатися навколо нього (рис. 6);

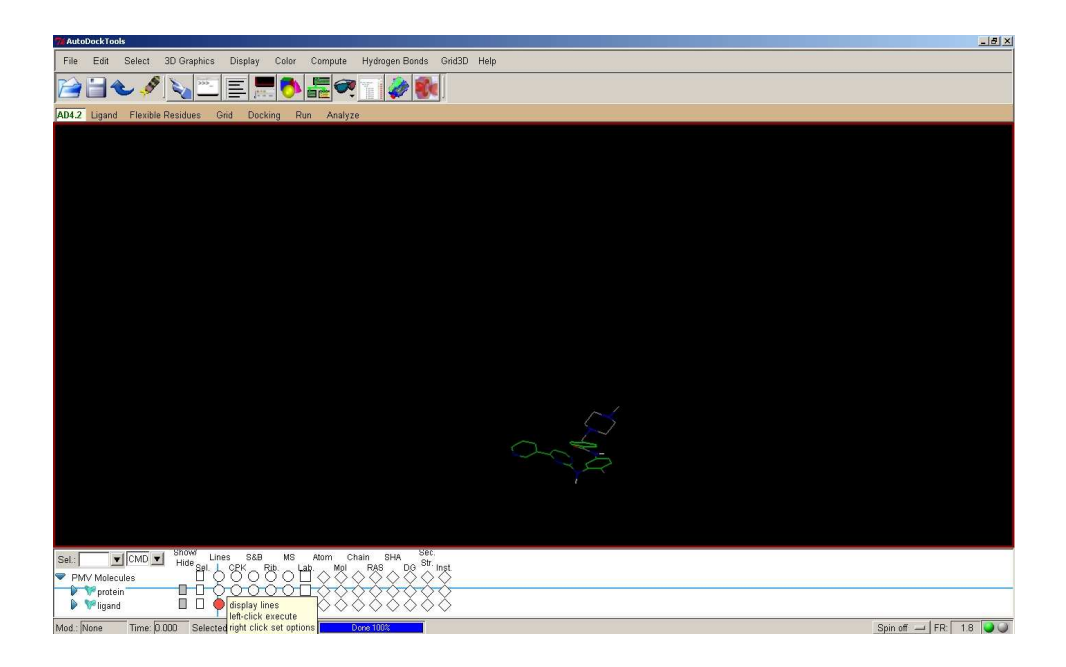

*Рис. 6. Зображення структури ліганду з позначеними типами зв'язків*

г) виконавши серію команд Ligand  $\rightarrow$  Output  $\rightarrow$  Save as PDBQT, зберігаємо у папці vina\_tutorial файл ligand.pdbqt;

д) закриваємо вікно програми AutoDockTools. У вікні Quit натискуємо кнопку Ок.

## *3. Процес молекулярного докінгу:*

а) для запуску програми AutoDock Vina зручно користуватися програмою Far Manager. Отже, запускаємо програму Far Manager. На обох панелях заходимо в папку vina\_tutorial (рис. 7). Слід зауважити, що весь шлях повинен містити лише англійські назви. Натискуванням комбінації клавіш Ctrl+ F1 та Ctrl+ F2 прибираємо ліву й праву панелі програми Far Manager;

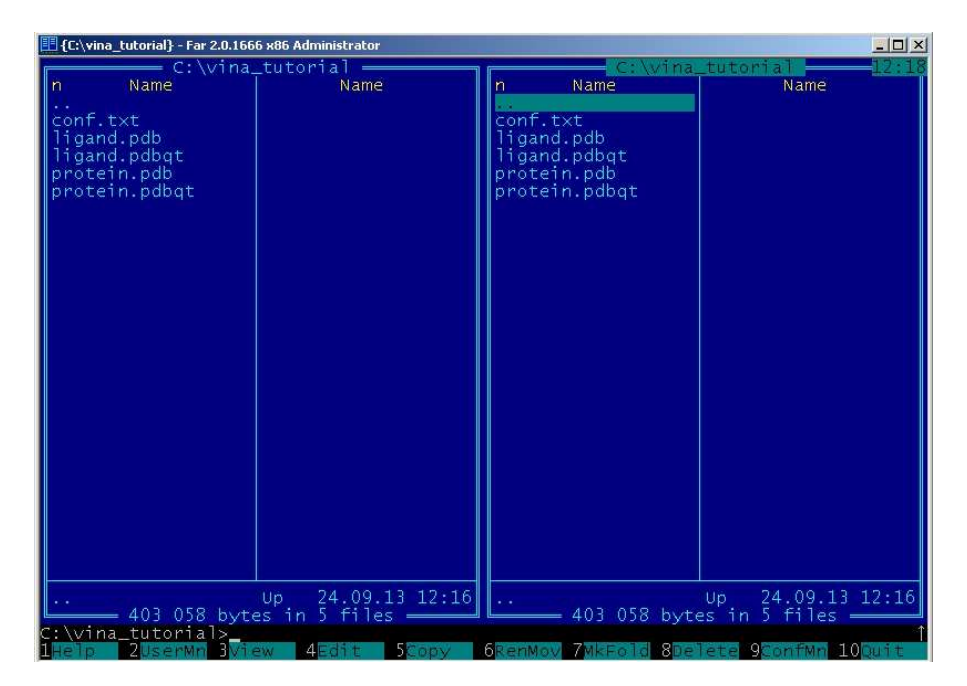

*Рис. 7. Вікно програми Far Manager* 

#### б) У командному рядку вводимо команду:

C:\vina\_tutorial>/"Program\_Files/The\_Scripps\_Research\_Institute/Vina/Vina.exe"  $--$ config conf.txt  $--$ log log.txt

Натискуємо клавішу Enter. Після цього розпочинається обчислення й дані виводяться на екран монітора (рис. 8). Програма створює два файли log.txt і ligand\_out.pdbqt з результатами для семи можливих найбільш стабільних комплексів ліганд-білок.

У файлі log.txt міститься інформація, яка виводиться на екран монітора у формі таблиці з розрахованими енергіями утворення комплексу ліганд-білок.

Файл ligand\_out.pdbqt містить геометрії даних комплексів (найбільш стабільних) ліганд-білок.

| If you used AutoDock Vina in your work, please cite:<br>并并并并并并并并并并<br>O. Trott, A. J. Olson,<br>AutoDock Vina: improving the speed and accuracy of docking<br>with a new scoring function, efficient optimization and<br>;<br># multith<br># 455-461<br>multithreading, Journal of Computational Chemistry 31 (2010)<br># DOI 10.1002/j⊂c.21334<br>Output will be ligand_out.pdbgt<br>Detected 1 CPU<br>Reading input  done. |  |
|----------------------------------------------------------------------------------------------------|--|
| Setting up the scoring function  done.<br>Analyzing the binding site  done.<br>Using random seed: -1909010512                                                                                                    |  |
| Perförming search<br>0%   10   20   30   40   50   60   70   80<br>-90 -<br>100%                                                                                                    |  |
| done.<br>Refining results  done.                                                                                                    |  |
| node<br>- affinity   dist from best mode<br>$(kca1/mol)$   rmsd 1.b.   rmsd u.b.                                                                                                    |  |
| $\frac{1}{2}$ $\frac{2}{3}$ $\frac{4}{5}$ $\frac{5}{6}$<br>$-10.8$<br>0.000<br>0.000<br>2.778<br>3.787<br>$-10.7$<br>1.596<br>2.527<br>$-10.3$<br>2.921<br>$-9.5$<br>4.706<br>$-8.6$ 3.392 4.764<br>$6.437$ 10.694<br>$-8.5$<br>7<br>$-8.5$<br>2.605<br>3.284<br>writing output  done.                                                                                                    |  |

*Рис. 8. Результати обчислень молекулярного докінгу*

### *4. Візуалізація результатів докінгу.*

На даному етапі роботи переглядається геометрія знайдених комплексів й оцінюється взаємодія комплексів протеїн — ліганд. З цією метою використовується програма PyMOL [13].

Візуалізація результатів докінгу здійснюється покроково, а саме:

а) запускаємо програму PyMOL, виконуємо команду File  $\rightarrow$  Open, встановлюємо тип файлу All Files й у папці vina\_tutorial обираємо файл protein.pdb й відкриваємо його. Так же відкриваємо файл ligand out.pdbqt (рис. 9);

б) напроти файлу ligand\_out.pdbqt натискуємо на кнопочку А (Actions menu) → find  $\rightarrow$  polar contacts  $\rightarrow$  to any atoms. Цим самим ми візуалізували полярні зв'язки, які утворили ліганд і протеїн (рис. 10);

в) шляхом натискання на кнопку, позначену стрілкою на рис. 11, ми послідовно переглядаємо всі розраховані структури ліганд-білок й обираємо один або декілька найбільш стабільних для аналізу природи зв'язків, за допомогою яких відбувається утворення комплексу;

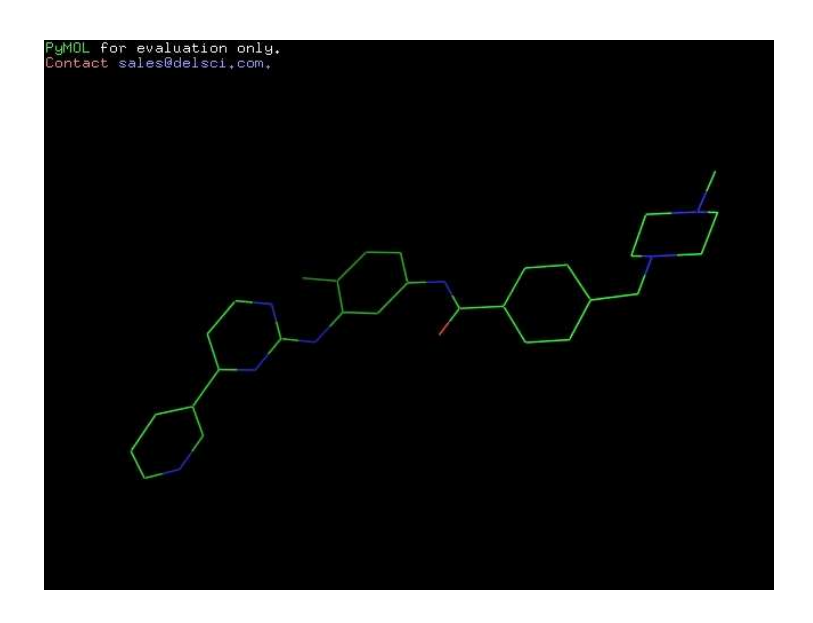

*Рис. 9. Зображення молекули ліганду, відкрите в програмі PyMOL Viewer* 

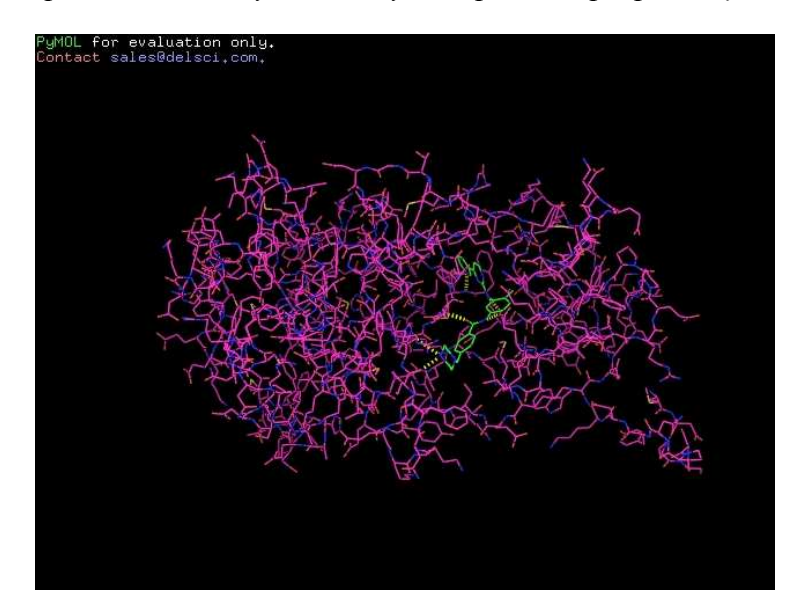

*Рис. 10. Зображення комплексу протеїн — ліганд з утвореними полярними зв'язками, відкрите в програмі PyMOL Viewer* 

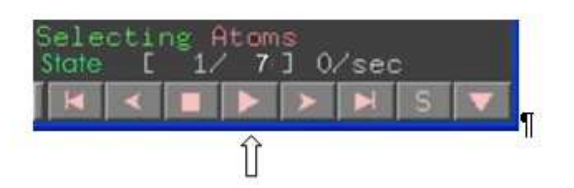

*Рис. 11. Кнопка для перегляду структур ліганд-білок*

г) у програмі PyMOL Viewer заходимо в меню Wizard  $\rightarrow$  Measurement  $\rightarrow$ Distances. Мишкою натискуємо на один атом в білку і один атом у ліганді. Між ними виникає пунктирна лінія, що їх з'єднує, з величиною відстані між цими атомами (рис. 12).

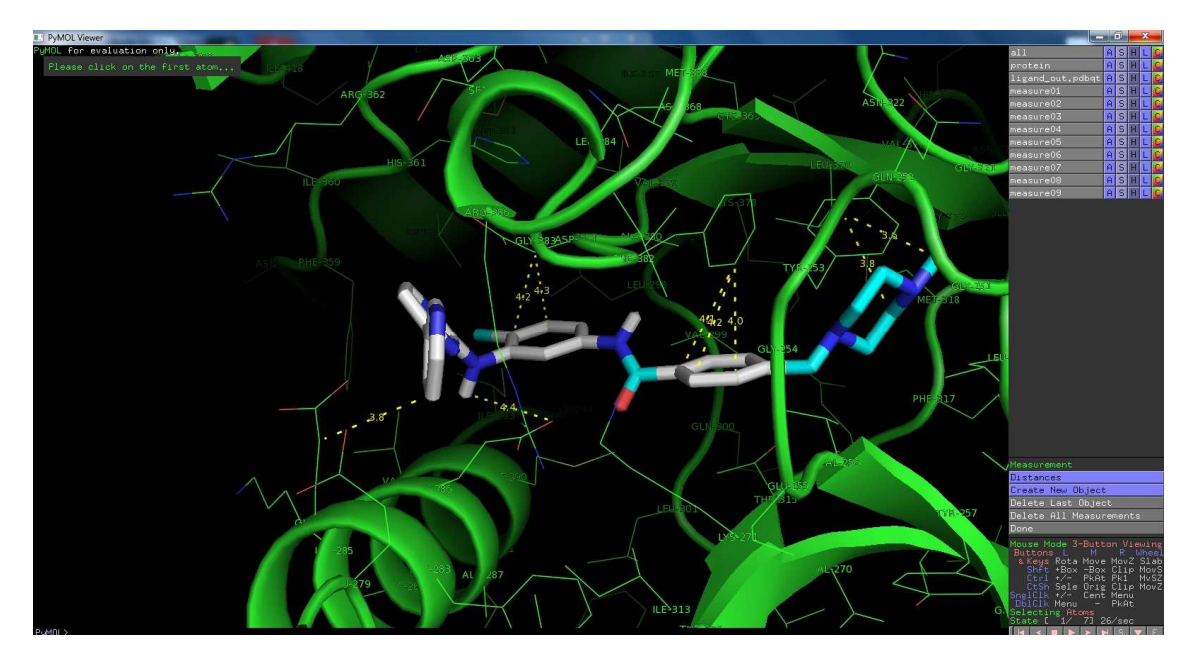

*Рис. 12. Вимірювання відстані між атомами у програмі PyMOL Viewer* 

Таким шляхом відбувається пошук контактів, за допомогою яких відбувається зв'язування ліганда з білком. Робиться висновок про тип зв'язування і природу (гідрофобну або гідрофільну) центру зв'язування білка.

У результаті роботи з програмою AutoDock Vina майбутні вчителі хімії залучаються до активної навчально-пізнавальної діяльності завдяки новизні й нетрадиційності подання навчального матеріалу. Даний програмний продукт виступає "зв'язуючою ланкою" між студентом і процесом молекулярного докінгу. У результаті цього майбутні фахівці вчаться розв'язувати завдання хімії, а саме розраховують геометрію комплексів протеїн — ліганд, оцінюють енергію їх взаємодії тощо. Змінюючи окремі параметри процесу молекулярного докінгу, студенти аналізують отримані наразі результати і роблять висновки, що, у свою чергу, підвищує рівень їхніх знань.

## **4. ВИСНОВКИ ТА ПЕРСПЕКТИВИ ПОДАЛЬШИХ ДОСЛІДЖЕНЬ**

Отже, досвід використання засобів комп'ютерного моделювання у навчанні майбутніх учителів природничих дисциплін свідчить про появу нових можливостей у процесі пізнання "хімічного світу", які не досягаються іншими традиційними засобами. Вивчення можливостей програми AutoDock Vina дозволило нам виокремити її з-поміж інших засобів навчання і застосовувати у підготовці студентів. Доцільною є запропонована нами етапність процесу молекулярного докінгу, що дозволяє студентам чітко усвідомлювати послідовність виконання дій, наочного зображення наслідків цих дій. Коло окреслених у дослідженні теоретичних і практичних питань щодо використання програмного продукту AutoDock Vina під час проведення лабораторних, практичних занять або науково-дослідної роботи забезпечить підготовку студентів до застосування сучасних комп'ютерних засобів у навчальній і майбутній професійній діяльності.

У перспективі наше дослідження може охоплювати вивчення інших програмних засобів комп'ютерного моделювання під час навчання майбутніх учителів хімії у вищій школі.

### **СПИСОК ВИКОРИСТАНИХ ДЖЕРЕЛ**

- 1. Безрукова Н. П. К вопросу о формировании информационной компетентности будущего учителя химии / Н. П. Безрукова, А. В. Кузьмин // RELARN – 2008 : материалы XV конференции представителей региональных научно-образовательных сетей. — Нижний Новгород – Пермь, 2008. — С. 216–217.
- 2. Биков В. Ю. ІКТ-аутсорсінг і нові функції ІКТ-підрозділів навчальних закладів і наукових установ / В. Ю. Биков// Інформаційні технології і засоби навчання. — 2012. — № 4 (30). [Електронний ресурс]. — Режим доступу : http://www.journal.iitta.gov.ua.
- 3. Валюк В. Особливості використання комп'ютерних технологій при вивченні хімічних дисциплін / В. Валюк // Збірник наукових праць Уманського державного педагогічного університету імені Павла Тичини / [гол. ред.: Мартинюк М. Т.]. — Умань : ПП Жовтий, 2011. — Ч. 3. — 326 с. — С. 24–29.
- 4. Довгопола О. В. Підготовка майбутнього вчителя до впровадження комп'ютерних технологій / О. В. Довгопола // Освіта Донбасу. — 2006. — № 3. — С. 116–117.
- 5. Жалдак М. І. Проблеми інформатизації навчального процесу в середніх і вищих навчальних закладах / М. І. Жалдак // Комп'ютер у школі та сім'ї. — 2013. —  $N_2$  3. — С. 8–15.
- 6. Молекулярний докінг [Електронний ресурс]. Режим доступу : http://portalnano.ru/read/tezaurus/definitions/docking
- 7. Морзе Н. В. Методика навчання інформатики. Частина 2. Методика навчання інформаційних технологій : навч. посіб. : У 3 ч. — К. : Навчальна книга, 2004. — 287 с.
- 8. Полупаненко О. Г. Комплексне використання засобів комп'ютерних технологій навчання у підготовці майбутніх вчителів хімії / О. Г. Полупаненко // Методика викладання природничих дисциплін у вищій і середній школі. XVI Каришинські читання [Текст] : міжнар. наук.-практ. конф. (м. Полтава, 25–26 червня 2009 р.) / М-во освіти і науки України, Ін-т педагогіки АПН України. — Полтава : Астрая, 2009. — С. 213–215.
- 9. Пырков Т. В. Молекулярный докинг: роль невалентных взаимодействий в образовании комплексов белков с нуклеотидами и пептидами / [Т. В. Пырков, И. В Озеров, Е. Д. Балицкая, Р. Г. Ефремов] // Биоорганическая химия. — № 36 (4). — 2010. — С. 381–437.
- 10.Сайт Нобелевского комитета [Електронний ресурс]. Режим доступу : http://www.nobelprize.org/.
- 11. AutoDock Vina Manual [Електронний ресурс]. Режим доступу : http://vina.scripps.edu/manual.html#faq.
- 12. Protein Data Bank [Електронний ресурс]. Режим доступу : http://www.rcsb.org.
- 13. PyMOL [Електронний ресурс]. Режим доступу : http://www.pymol.org.
- 14. The Official UCSF DOCK Web-site [Електронний ресурс]. Режим доступу : http://dock.compbio.ucsf.edu/.
- 15. Trott O., Olson A. J. AutoDock Vina: Improving the speed and accuracy of docking with a new scoring function, efficient optimization, and multithreading / Oleg Trott, Arthur J. Olson // Journal of Computational Chemistry. — 2010, Volume 31, Issue 2, pages 455–461. [Електронний ресурс]. — Режим доступу до журн. : http://onlinelibrary.wiley.com/doi/10.1002/jcc.v31:2/issuetoc/
- 16. Vina Video Tutorial [Електронний ресурс]. Режим доступу : http://vina.scripps.edu/tutorial.html.

*Матеріал надійшов до редакції 25.11.2013 р.* 

# **ПРОГРАММА AUTODOCK VINA КАК СРЕДСТВО ОБУЧЕНИЯ БУДУЩИХ УЧИТЕЛЕЙ ЕСТЕСТВЕННЫХ ДИСЦИПЛИН**

#### **Резниченко Лилия Владимировна**

заведующая учебной компьютерной лабораторией информационного отдела Кировоградский государственный педагогический университет имени Владимира Винниченко, г. Кировоград, Украина *liliya\_reznich@mail.ru* 

**Аннотация.** Статья посвящена проблеме внедрения средств компьютерных технологий в процесс обучения будущих учителей естественных дисциплин, в частности учителей химии. Обоснована важность компьютерного моделирования при исследовании химических процессов и явлений. Освещены особенности процесса молекулярного докинга, как одного из методов компьютерного моделирования. Предлагаемая программа для молекулярного

докинга AutoDock Vina рассматривается как средство повышения эффективности обучения будущих учителей химии. Определены теоретические положения и предложены практические рекомендации по формированию у студентов навыков работы с программным продуктом AutoDock Vina.

**Ключевые слова:** cредство обучения; компьютерное моделирование; молекулярный докинг; программа AutoDock Vina.

## **AUTODOCK VINA AS A TRAINING MODE OF THE FUTURE TEACHERS OF NATURAL SCIENCES**

#### **Liliia V. Reznichenko**

Head of the Information departament computer laboratory Kirovohrad Volodymyr Vynnychenko State Pedagogical University, Kirovohrad, Ukraine *liliya\_reznich@mail.ru* 

**Abstract.** The article deals with the problems of implementation of the computer technology in training of future teachers of chemistry. The author proves the importance of the computer simulation method for the research of chemical processes and phenomena and considers the peculiarities of the molecular docking process. AutoDock Vina is viewed as the way to activate the cognitive activity of the students and to encourage their research. Theoretical concepts and practical recommendations on the formation of the students' skills while working with the software AutoDock Vina, designed for molecular docking, are defined.

**Keywords:** training mode; computer modeling; molecular docking; the program AutoDock Vina.

### **REFERENCES (TRANSLATED AND TRANSLITERATED)**

- 1. Bezrukova N. P. On the question about generating information competence of future chemistry teacher / N. P. Bezrukova, A. V. Kuzmin // RELARN – 2008: Materials of the Regional XV conference representatives of educational scientific networks. — Nizhny Novgorod — Perm, 2008. — S. 216–217. (in Russian)
- 2. Bykov V. Yu. ICT-outsourcing and new functions of ICT-departments of educational and scientifical institutions [online] // Informatsiini tekhnolohii i zasoby navchannia. — 2012. —  $\mathbb{N}^2$  4 (30). — Available from : http://www.journal.iitta.gov.ua. (in Ukrainian)
- 3. Valyuk V. Peculiarities of computer technologies in the study of chemical sciences / V. Valyuk // Materials of Uman State Pedagogical University named after Pavlo Tychyna / [Chap. yet.: Martynyuk MT]. — Uman: PP Yellow, 2011. — Part 3. — 326 p. –— S. 24–29. (in Ukrainian)
- 4. Dovgopola O. V. Preparing future teachers to implement computer technology / O. V. Dovgopola // Education Donbass. —  $2006.$  —  $N_2$  3. — S. 116–117. (in Ukrainian)
- 5. Zhaldak М.І. Problems of Informatization of the educational process in secondary and higher education // Kompiuter u shkoli ta simi. —  $2013.$  —  $N<sub>2</sub>$  3. — P. 8–15. (in Ukrainian)
- 6. Molecular docking [online]. Available from : http://portalnano.ru/read/tezaurus/definitions/docking. (in English)
- 7. Morze N. V. Technique of training to computer science. A part 2. A technique of training to information technology: Navch. posib.: U 3 ch. — K. : Navchalna knyha, 2004. — 287 p. (in Ukrainian)
- 8. Polupanenko O. H. Integrated use of computer technology education in preparing future teachers of chemistry /O. Polupanenko / Teaching natural sciences in higher and secondary education. XVI Karyshynski reading [Text]: Internat. scientific and practical. conf. (Poltava, 25–26 June 2009) / Ministry of Education and Science of Ukraine, Institute of Pedagogy Ukraine. — Poltava: Astraya, 2009. — S. 213–215. (in Ukrainian)
- 9. Pyrkov T. V. Molecular docking: the role of invalence interactions in forming protein complexes with nucleotides and peptides / [T. V. Pyrkov, I. V. Ozerov, E. D. Balytskaya , R. G. Efremov] // Bioorganic chemistry. —  $\mathcal{N}$  36 (4). — 2010. — S. 381–437. (in Russian)
- 10. Site Nobelevskoho committee [online]. Available from : http://www.nobelprize.org/.(in English)
- 11. AutoDock Vina Manual [online]. Available from : http://vina.scripps.edu/manual.html#faq. (in English)
- 12. Protein Data Bank [online]. Available from : http://www.rcsb.org. (in English)
- 13. PyMOL [online]. Available from : http://www.pymol.org. (in English)
- 14. The Official UCSF DOCK Web-site [online]. Available from : http://dock.compbio.ucsf.edu/ (in English)
- 15. Trott O., Olson A. J. AutoDock Vina: Improving the speed and accuracy of docking with a new scoring function, efficient optimization, and multithreading [online] / Oleg Trott, Arthur J. Olson // Journal of Computational Chemistry. — 2010, Volume 31, Issue 2, pages 455–461. — Available from: http://onlinelibrary.wiley.com/doi/10.1002/jcc.v31:2/issuetoc. (in English)
- 16. Vina Video Tutorial [online]. Available from : http://vina.scripps.edu/tutorial.html. (in English)